# 將SNMP與安全裝置PIX/ASA配合使用

## 目錄

[簡介](#page-0-0) [必要條件](#page-0-1) [需求](#page-1-0) [採用元件](#page-1-1) [相關產品](#page-1-2) [慣例](#page-1-3) [通過PIX/ASA的SNMP](#page-1-4) [從外部到內部的陷阱](#page-1-5) [從內部到外部的陷阱](#page-2-0) [從外部到內部的輪詢](#page-2-1) [從內部到外部輪詢](#page-2-2) **[PIX/ASA的SNMP](#page-3-0)** [MIB支援\(按版本\)](#page-3-1) [在PIX/ASA中開啟SNMP](#page-3-2) [SNMP到PIX/ASA — 輪詢](#page-4-0) [PIX/ASA的SNMP — 陷阱](#page-4-1) [SNMP問題](#page-8-0) [PIX發現](#page-8-1) [發現PIX內的裝置](#page-9-0) [發現PIX外部的裝置](#page-9-1) [PIX 6.2版snmpwalk](#page-9-2) [建立TAC案例時要收集的資訊](#page-13-0) [相關資訊](#page-14-0)

# <span id="page-0-0"></span>簡介

您可以使用簡單網路管理協定(SNMP)監控PIX上的系統事件。 本文檔介紹如何在PIX中使用 SNMP,其中包括:

- 通過PIX或*到*PIX運行SNMP的命令
- PIX輸出示例
- PIX軟體版本4.0及更高版本中的管理資訊庫(MIB)支援
- 陷阱級別
- **系統日誌嚴重性級別示例**
- PIX和SNMP裝置發現問題

注意:snmpget/snmpwalk的埠是UDP/161。SNMP陷阱的埠是UDP/162。

<span id="page-0-1"></span>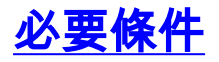

<span id="page-1-0"></span>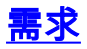

本文件沒有特定需求。

## <span id="page-1-1"></span>採用元件

本檔案中的資訊是根據Cisco Secure PIX防火牆軟體版本4.0及更新版本。

本文中的資訊是根據特定實驗室環境內的裝置所建立。文中使用到的所有裝置皆從已清除(預設 )的組態來啟動。如果您的網路正在作用,請確保您已瞭解任何指令可能造成的影響。

### <span id="page-1-2"></span>相關產品

此配置還可以與思科自適應安全裝置(ASA)版本7.x配合使用。

### <span id="page-1-3"></span>慣例

為了間距考量,本文檔中的某些輸出和日誌資料行已被換行。

如需文件慣例的詳細資訊,請參閱[思科技術提示慣例。](//www.cisco.com/en/US/tech/tk801/tk36/technologies_tech_note09186a0080121ac5.shtml)

## <span id="page-1-4"></span>通過PIX/ASA的SNMP

### <span id="page-1-5"></span>從外部到內部的陷阱

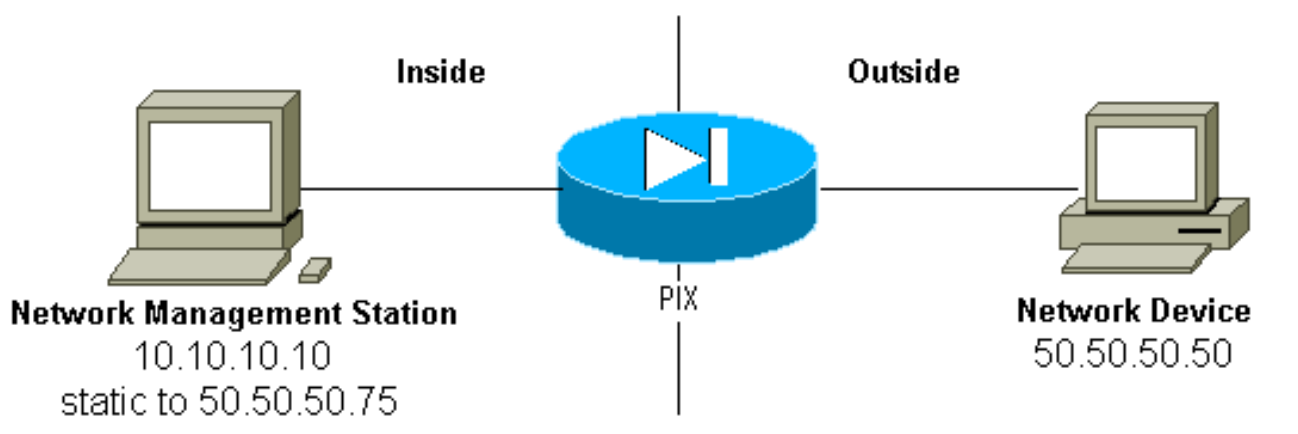

為了允許從50.50.50.50到10.10.10的陷阱:

 **conduit permit udp host 50.50.50.75 eq snmptrap host 50.50.50.50 static (inside,outside) 50.50.50.75 10.10.10.10 netmask 255.255.255.255 0 0**

如果您使用訪問控制清單(ACL)(在PIX 5.0及更高版本中可用,而不是管道):

**access-list Inbound permit udp host 50.50.50.50 host 50.50.50.75 eq snmptrap access-group Inbound in interface outside**

302005: Built UDP connection for faddr 50.50.50.50/2388 gaddr 50.50.50.75/162 laddr 10.10.10.10/162

<span id="page-2-0"></span>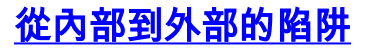

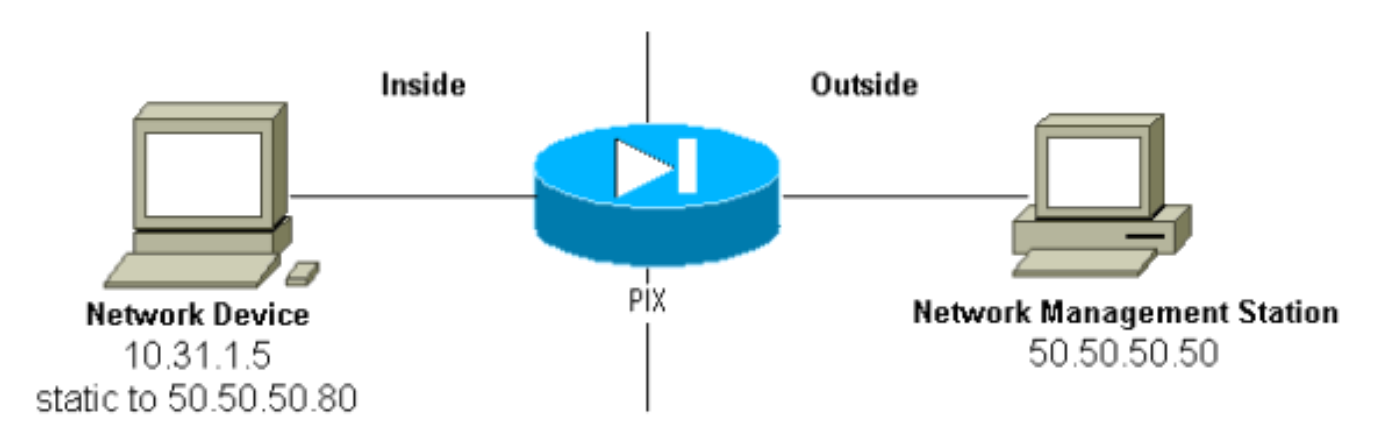

預設情況下(在沒有出站清單的情況下)允許出站流量,PIX顯示:

305002: Translation built for gaddr 50.50.50.80 to laddr 10.31.1.5 302005: Built UDP connection for faddr 50.50.50.50/162 gaddr 50.50.50.80/2982 laddr 10.31.1.5/2982

<span id="page-2-1"></span>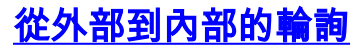

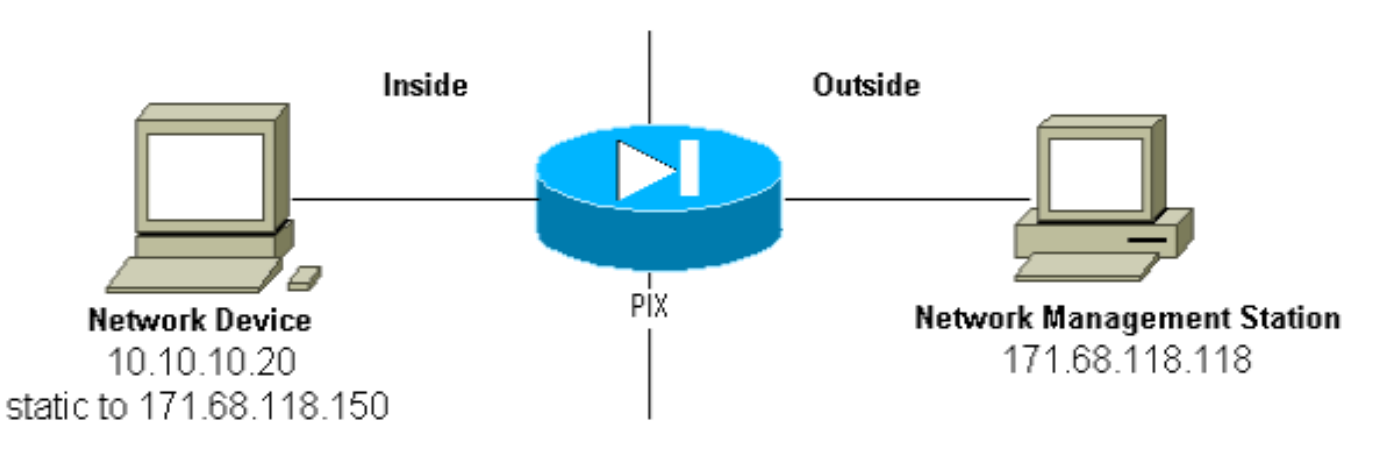

為了允許從171.68.118.118到10.10.20的輪詢:

**static (inside,outside) 171.68.118.150 10.10.10.20 netmask 255.255.255.255 0 0 conduit permit udp host 171.68.118.150 eq snmp host 171.68.118.118**

如果您使用ACL(在PIX 5.0及更高版本中提供),而不是管道:

**access-list Inbound permit udp host 171.68.118.118 host 171.68.118.150 eq snmp access-group Inbound in interface outside**

<span id="page-2-2"></span>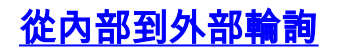

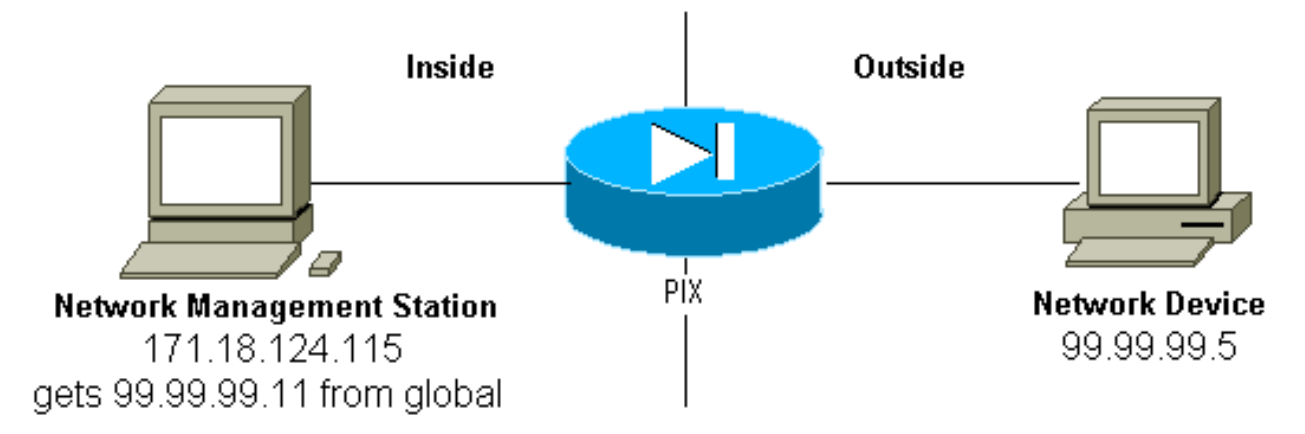

預設情況下(在沒有出站清單的情況下)允許出站流量,PIX顯示:

305002: Translation built for gaddr 99.99.99.11 to laddr 172.18.124.115 302005: Built UDP connection for faddr 99.99.99.5/161 gaddr 99.99.99.11/36086 laddr 172.18.124.115/36086

## <span id="page-3-0"></span>PIX/ASA的SNMP

## <span id="page-3-1"></span>MIB支援(按版本)

以下是PIX中的MIB支援版本:

- PIX防火牆軟體版本4.0至5.1 MIB-II的系統和介面組(請參閱<u>[RFC 1213](http://www.ietf.org/rfc/rfc1213.txt)</u> ),但不包括AT、 ICMP、TCP、UDP、EGP、傳輸、IP或SNMP[組CISCO-SYSLOG-MIB-V1SMI.my](//tools.cisco.com/Support/SNMP/do/BrowseMIB.do?local=en&mibName=CISCO-SYSLOG-MIB)。
- PIX防火牆軟體版本5.1.x及更高版本 先前MIB和<u>CISCO-MEMORY-POOL-MIB.my</u>以及 [CISCO-FIREWALL-MIB.my的cfwSystem分支](//www.cisco.com/en/US/docs/security/pix/pix60/firewall/configuration/guide/advanced.html#1020444)。
- PIX防火牆軟體版本5.2.x及更高版本 以前的MIB和IP組的ipAddrTable。
- PIX防火牆軟體版本6.0.x及更高版本 以前的MIB和MIB-II OID的修改,用於按型號識別 PIX (並啟用CiscoView 5.2支援)。 新對象識別符號(OID)可在[CISCO-PRODUCTS-MIB](//tools.cisco.com/Support/SNMP/do/BrowseMIB.do?local=en&step=2&submitClicked=true&mibName=CISCO-PRODUCTS-MIB)中找 到;例如,PIX 515具有OID 1.3.6.1.4.1.9.1.390。
- PIX防火牆軟體版本6.2.x及更高版本 先前MIB[和CISCO-PROCESS-MIB-V1SMI.my](//tools.cisco.com/Support/SNMP/do/BrowseMIB.do?local=en&step=2&submitClicked=true&mibName=CISCO-PROCESS-MIB)。
- PIX/ASA軟體版本7.x 先前的MIB和IF-MIB、SNMPv2-MIB、ENTITY-MIB、<u>CISCO-</u> [REMOTE-ACCESS-MONITOR-MIB](//tools.cisco.com/Support/SNMP/do/BrowseMIB.do?local=en&mibName=CISCO-REMOTE-ACCESS-MONITOR-MIB)[、CISCO-CRYPTO-ACCELERATOR-MIB](//tools.cisco.com/Support/SNMP/do/BrowseMIB.do?local=en&mibName=CISCO-CRYPTO-ACCELERATOR-MIB#)、ALTIGA-GLOBAL-REG。

註:PROCESS MIB支援的部分是ciscoProcessMIBObjects分支的cpmCPU分支的 cpmCPUTotalTable分支。在MIB的ciscoProcessMIBObjects分支的cpmProcess分支中,不支援 ciscoProcessMIBNotifications分支ciscoProcessMIBconformance分支,也不支援 cpmProcessTable和cpmProcessExtTable這兩個表。

### <span id="page-3-2"></span>在PIX/ASA中開啟SNMP

發出以下命令以允許PIX中的輪詢/查詢和陷阱:

PIX軟體版本6.0.x及更高版本在陷阱和查詢方面允許更精細的操作。

#### **snmp-server host #.#.#.#**

*!--- The host is to be sent traps and can query.* **snmp-server host #.#.#.# trap** *!--- The host is to be sent traps and cannot query.* **snmp-server host #.#.#.# poll** *!--- The host can query but is not to be sent traps.*

PIX/ASA軟體版本7.x在陷阱和查詢方面允許更精細的操作。

hostname(config)#**snmp-server host <***interface\_name***> <***ip\_address***> trap community <***community string***>**

*!--- The host is to be sent traps and cannot query !--- with community string specified.* hostname(config)#**snmp-server host <***interface\_name***> <***ip\_address***> poll community <***community string***>**

*!--- The host can query but is not to be sent traps !--- with community string specified.* 注意:如果要將NMS限製為僅接收陷阱或僅瀏覽(輪詢),請指定陷阱或輪詢。預設情況下 ,NMS可以使用這兩個功能。

預設情況下,SNMP陷阱在UDP埠162上傳送。您可以使用udp-port關鍵字更改埠號。

#### <span id="page-4-0"></span>SNMP到PIX/ASA — 輪詢

PIX返回的變數取決於版本中的mib支援。運行6.2.1的PIX的snmpwalk的輸出示例位於本文檔的末尾 。較早版本的軟體只返回先前提到的mib值。

#### <span id="page-4-1"></span>PIX/ASA的SNMP — 陷阱

注意:PIX防火牆的SNMP OID顯示在從PIX防火牆傳送的SNMP事件陷阱中。在PIX軟體版本6.0之 前,OID 1.3.6.1.4.1.9.1.227一直用作PIX防火牆系統OID。新的特定型號的OID可在[CISCO-](//tools.cisco.com/Support/SNMP/do/BrowseMIB.do?local=en&mibName=CISCO-PRODUCTS-MIB)[PRODUCTS-MIB中](//tools.cisco.com/Support/SNMP/do/BrowseMIB.do?local=en&mibName=CISCO-PRODUCTS-MIB)找到。

發出以下命令開啟PIX中的陷阱:

**snmp-server host #.#.#.#** *!--- IP address of the host allowed to do queries !--- and where to send traps.* **snmp-server community**

#### 陷阱版本4.0至5.1

#### 使用PIX軟體4.0及更高版本時,可以生成以下陷阱:

```
cold start = 1.3.6.1.6.3.1.1.5.1
link_up = 1.3.6.1.6.3.1.1.5.4
link down = 1.3.6.1.6.3.1.1.5.3syslog trap (clogMessageGenerated) = 1.3.6.1.4.1.9.9.41.2.0.1
```
#### 陷阱更改(PIX 5.1)

在PIX軟體版本5.1.1及更高版本中,陷阱級別與syslog陷阱的syslog級別分開。PIX仍然傳送系統日 誌陷阱,但可以配置更精細的粒度。此示例原始trapd.log檔案(對於HP OpenView [HPOV]或 Netview也是如此)包括3個link\_up陷阱和9個syslog陷阱,其中包括7個不同的syslog id:101003、 104001、111005、111007、199002、302005、305002。

#### trapd.log示例

952376318 1 Mon Mar 06 15:58:38 2000 10.31.1.150 - 1=20 2=7 3=Syslog Trap 4=199002: PIX startup completed. Beginning operation. 5=0;1 .1.3.6.1.4.1.9.9.4 1.2.0.1 0 952376318 1 Mon Mar 06 15:58:38 [10.31.1.150.2.2] %PIX-1-104001: (Secondary) Switching to ACTIVE - no failover cable. 952376332 1 Mon Mar 06 15:58:52 2000 10.31.1.150 - 1=20 2=2 3=Syslog Trap 4=101003: (Secondary) Failover cable not connected (this unit) 5=1400;1 .1.3.6.1.4.1.9.9.41.2.0.1 0 952376332 1 Mon Mar 06 15:58:52 [10.31.1.150.2.2] %PIX-1-101003: (Secondary) Failover cable not connected (this unit) 952376345 1 Mon Mar 06 15:59:05 2000 10.31.1.150 - 1=20 2=7 3=Syslog Trap 4=305002: Translation built for gaddr 50.50.50.75 to laddr 171.68.118.118 5=2800;1 .1.3.6.1.4.1.9.9.41.2.0.1 0 952376345 1 Mon Mar 06 15:59:05 2000 10.31.1.150 - 1=20 2=7 3=Syslog Trap 4=302005: Built UDP connection for faddr 50.50.50.50/2388 gaddr 50.50.50.75/162 laddr 171.68.118.118/162 5=2800;1 .1.3.6.1.4.1.9.9.41.2.0.1 0 952376347 1 Mon Mar 06 15:59:07 2000 10.31.1.150 - Agent Interface Up (linkUp Trap) enterprise:ENTERPRISES.9.1.227 (.1.3.6.1.4.1.9.1.227) on interface 1;1 .1.3.6.1.6.3.1.1.5.4.1.3.6.1.4.1.9.1.227 0 952376347 1 Mon Mar 06 15:59:07 2000 10.31.1.150 - Agent Interface Up (linkUp Trap) enterprise:ENTERPRISES.9.1.227 (.1.3.6.1.4.1.9.1.227) on interface 2;1 .1.3.6.1.6.3.1.1.5.4.1.3.6.1.4.1.9.1.227 0 952376347 1 Mon Mar 06 15:59:07 2000 10.31.1.150 - Agent Interface Up (linkUp Trap) enterprise:ENTERPRISES.9.1.227 (.1.3.6.1.4.1.9.1.227) on interface 3;1 .1.3.6.1.6.3.1.1.5.4.1.3.6.1.4.1.9.1.227 0 952376360 1 Mon Mar 06 15:59:20 2000 10.31.1.150 - 1=20 2=6 3=Syslog Trap 4=111007: Begin configuration: console reading from terminal 5=4200;1 .1.3.6.1.4.1.9.9.41.2.0.1 0 952376365 1 Mon Mar 06 15:59:25 2000 10.31.1.150 - 1=20 2=6 3=Syslog Trap 4=111005: console end configuration: OK 5=4700;1 .1.3.6.1.4.1.9.9.41.2.0.1 0 每個陷阱的說明 — trapd.log

199002 (syslog) 4=199002: PIX startup completed. Beginning operation. 5=0;1 .1.3.6.1.4.1.9.9.41.2.0.1 0

104001 (syslog) Mar 6 15:58:38 [10.31.1.150.2.2] %PIX-1-104001: (Secondary) Switching to ACTIVE - no failover cable. 101003 (syslog) 952376332 1 Mon Mar 06 15:58:52 2000 10.31.1.150 - 1=20 2=2 3=Syslog Trap 4=101003: (Secondary) Failover cable not connected (this unit) 5=1400;1 .1.3.6.1.4.1.9.9.41.2.0.1 0 101003 (syslog) Mar 6 15:58:52 [10.31.1.150.2.2] %PIX-1-101003: (Secondary) Failover cable not connected (this unit) 305002 (syslog) 952376345 1 Mon Mar 06 15:59:05 2000 10.31.1.150 - 1=20 2=7 3=Syslog Trap 4=305002: Translation built for gaddr 50.50.50.75 to laddr 171.68.118.118 5=2800;1 .1.3.6.1.4.1.9.9.41.2.0.1 0 302005 (syslog) 952376345 1 Mon Mar 06 15:59:05 2000 10.31.1.150 - 1=20 2=7 3=Syslog Trap 4=302005: Built UDP connection for faddr 50.50.50.50/2388 gaddr 50.50.50.75/162 laddr 171.68.118.118/162 5=2800;1 .1.3.6.1.4.1.9.9.41.2.0.1 0 Linkup (linkup) 952376347 1 Mon Mar 06 15:59:07 2000 10.31.1.150 - Agent Interface Up (linkUp Trap) enterprise:ENTERPRISES.9.1.227 (.1.3.6.1.4.1.9.1.227) on interface 1;1 .1.3.6.1.6.3.1.1.5.4.1.3.6.1.4.1.9.1.227 0 Linkup (linkup) 952376347 1 Mon Mar 06 15:59:07 2000 10.31.1.150 - Agent Interface Up (linkUp Trap) enterprise:ENTERPRISES.9.1.227 (.1.3.6.1.4.1.9.1.227) on interface 2;1 .1.3.6.1.6.3.1.1.5.4.1.3.6.1.4.1.9.1.227 0 Linkup (linkup) 952376347 1 Mon Mar 06 15:59:07 2000 10.31.1.150 - Agent Interface Up (linkUp Trap) enterprise:ENTERPRISES.9.1.227 (.1.3.6.1.4.1.9.1.227) on interface 3;1 .1.3.6.1.6.3.1.1.5.4.1.3.6.1.4.1.9.1.227 0 Linkup (syslog) 952376360 1 Mon Mar 06 15:59:20 2000 10.31.1.150 - 1=20 2=6 3=Syslog Trap 4=111007: Begin configuration: console reading from terminal 5=4200;1 .1.3.6.1.4.1.9.9.41.2.0.1 0 111007 (syslog) 952376360 1 Mon Mar 06 15:59:20 2000 10.31.1.150 - 1=20 2=6 3=Syslog Trap 4=111007: Begin configuration: console reading from terminal 5=4200;1 .1.3.6.1.4.1.9.9.41.2.0.1 0 111005 (syslog) 952376365 1 Mon Mar 06 15:59:25 2000 10.31.1.150 - 1=20 2=6

3=Syslog Trap 4=111005: console end configuration: OK

5=4700;1 .1.3.6.1.4.1.9.9.41.2.0.1 0

#### 系統日誌嚴重性級別示例

#### 從文檔中複製這些資訊,以說明七條報文。

#### **Alert:**

 %PIX-1-101003:(Primary) failover cable not connected (this unit) %PIX-1-104001:(Primary) Switching to ACTIVE (cause:reason)  **Notification:** %PIX-5-111005:IP\_addr end configuration: OK %PIX-5-111007:Begin configuration: IP\_addr reading from device. **Informational**: %PIX-6-305002:Translation built for gaddr IP\_addr to laddr IP\_addr %PIX-6-302005:Built UDP connection for faddr faddr/fport gaddr gaddr/gport laddr laddr/lport %PIX-6-199002:Auth from laddr/lport to faddr/fport failed

(server IP addr failed) in interface int name.

#### 解釋系統日誌嚴重性級別

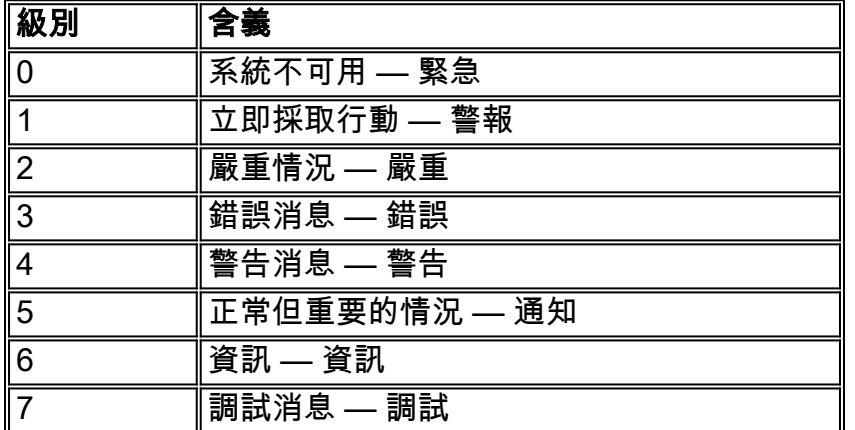

#### 為陷阱子集配置PIX 5.1及更高版本

如果PIX配置具有:

**snmp-server host inside #.#.#.#**

生成的唯一陷阱是標準陷阱:冷啟動、鏈路啟動和鏈路關閉(不是系統日誌)。

如果PIX配置具有:

**snmp-server enable traps logging history debug**

然後生成所有標準陷阱和所有系統日誌陷阱。在我們的示例中,這些是syslog條目101003、 104001、111005、111007、199002、302005和305002,以及PIX生成的任何其他syslog輸出。由 於為debug設定的日誌記錄歷史記錄以及這些陷阱編號位於通知、警報和資訊級別中,因此級別調 試包括以下內容:

如果PIX配置具有:

**snmp-server enable traps logging history (a\_level\_below\_debugging)**

然後,生成調試以下級別的所有標準和所有陷阱。如果使用logging history notification命令,則將包 含處於緊急、警報、嚴重、錯誤、警告和通知級別(但不包括資訊或調試級別)的所有系統日誌陷 阱。 在我們的案例中,將包括111005、111007、101003和104001(以及PIX將在即時網路中生成 的其他任何內容)。

如果PIX配置具有:

**snmp-server enable traps logging history whatever\_level no logging message 305002 no logging message 302005 no logging message 111005**

則不生305002消息302005、111005。如果將PIX設定為logging history debug,您將看到消息 104001、101003、111007、199002和所有其他PIX消息,但不會看到列出的3條消息(305002、 302005、111005)。

#### 為陷阱子集配置PIX/ASA 7.x

如果PIX配置具有:

**snmp-server host**

生成的唯一陷阱是標準陷阱:身份驗證、冷啟動、鏈路啟動和鏈路關閉(不是系統日誌)。

其餘配置與PIX軟體版本5.1及更高版本類似,除了PIX/ASA版本7.x外,snmp-server enable traps命 令具有其他選項,如ipsec、remote-access和entity

注意:請參閱[監控安全裝置](//www.cisco.com/en/US/docs/security/asa/asa72/configuration/guide/monitor.html)的[啟用SNMP部](//www.cisco.com/en/US/docs/security/asa/asa72/configuration/guide/monitor.html#wp1042030)分,以瞭解有關PIX/ASA中的SNMP陷阱的詳細資訊

## <span id="page-8-0"></span>SNMP問題

#### <span id="page-8-1"></span>PIX發現

如果PIX響應SNMP查詢並報告其OID為1.3.6.1.4.1.9.1.227,或者在PIX防火牆軟體6.0版或更高版 本中,作為ID列在該型號的[CISCO-PRODUCTS-MIB中](//tools.cisco.com/Support/SNMP/do/BrowseMIB.do?local=en&mibName=CISCO-PRODUCTS-MIB),則PIX工作正常。

在5.2.x之前的PIX代碼版本中,當新增了對IP組的ipAddrTable的支援時,網路管理站可能無法將 PIX繪製為PIX。如果網路管理站能ping通PIX,它應該始終能夠檢測到PIX的存在,但它可能不會作 為PIX繪製(一個有兩個燈的黑盒)。除了需要支援IP組的ipAddrTable之外,HPOV、Netview和大 多數其他網路管理站還需要瞭解PIX返回的OID是PIX的OID,以便顯示正確的圖示。

CiscoView 5.2中增加了對PIX管理的CiscoView支援;還需要PIX 6.0.x版。在早期的PIX版本中,第 三方管理應用程式允許HPOV網路節點管理器識別PIX防火牆和運行PIX防火牆管理器的系統。

#### <span id="page-9-0"></span>發現PIX內的裝置

如果PIX配置正確,它將從外部向內部傳遞SNMP查詢和陷阱。由於網路地址轉換(NAT)通常在 PIX上配置,因此需要靜態才能完成此操作。問題在於,當網路管理站對網路中的私人位址進行強 制傳輸時,封包的外部標頭與ipAddrTable中的資訊不一致。這裡是171.68.118.150(靜態到PIX中 的10.10.10.20),您可以看到裝置171.68.118.150報告它有兩個介面:10.10.10.20和10.31.1.50:

ip.ipAddrTable.ipAddrEntry.ipAdEntAddr.10.10.10.20 : IpAddress: 10.10.10.20 ip.ipAddrTable.ipAddrEntry.ipAdEntAddr.10.31.1.50 : IpAddress: 10.31.1.50 這對網路管理站是否有意義?大概不會。陷阱會出現同樣的問題:如果10.31.1.50介面關閉,裝置 171.68.118.150將報告介面10.31.1.50關閉。

嘗試從外部管理內部網路的另一個問題是「繪製」網路。如果管理站是Netview或HPOV,則這些產 品使用「netmon」守護程式從裝置讀取路由表。路由表用於發現。PIX不支援足夠[的RFC 1213](http://www.ietf.org/rfc/rfc1213.txt) ,無法將路由表返回到網路管理站,出於安全原因,這無論如何都不是好主意。當查詢靜態時 ,PIX內的裝置會報告它們的路由表,而所有公共IP裝置(靜態)會報告所有專用介面。如果PIX內 的其他私有地址沒有靜態資訊,則無法對其進行查詢。如果網路管理站有靜態資訊,則無法知道靜 態資訊是什麼。

### <span id="page-9-1"></span>發現PIX外部的裝置

由於PIX內的網路管理站查詢報告「公共」介面的公有地址,因此外部對內部問題的發現不適用。

171.68.118.118位於內部,10.10.10.25位於外部。當171.68.118.118傳送10.10.10.25時,該框正確 報告了它的介面,即,報頭與資料包內部相同:

ip.ipAddrTable.ipAddrEntry.ipAdEntAddr.10.10.10.25 : IpAddress: 10.10.10.25 ip.ipAddrTable.ipAddrEntry.ipAdEntAddr.10.31.1.50 : IpAddress: 10.31.1.50

## <span id="page-9-2"></span>PIX 6.2版snmpwalk

在HPOV管理站上使用snmpwalk -c public <pix\_ip\_address>命令執行snmpwalk。PIX 6.2可用的所 有MIB都在執行snmpwalk之前載入。

```
system.sysDescr.0 : DISPLAY STRING- (ascii):
Cisco PIX Firewall Version 6.2(1)
system.sysObjectID.0 : OBJECT IDENTIFIER:
.iso.org.dod.internet.private.enterprises.cisco.ciscoProducts.390
system.sysUpTime.0 : Timeticks: (6630200) 18:25:02.00
system.sysContact.0 : DISPLAY STRING- (ascii):
system.sysName.0 : DISPLAY STRING- (ascii): satan
system.sysLocation.0 : DISPLAY STRING- (ascii):
system.sysServices.0 : INTEGER: 4
```

```
interfaces.ifNumber.0 : INTEGER: 3
interfaces.ifTable.ifEntry.ifIndex.1 : INTEGER: 1
interfaces.ifTable.ifEntry.ifIndex.2 : INTEGER: 2
interfaces.ifTable.ifEntry.ifIndex.3 : INTEGER: 3
interfaces.ifTable.ifEntry.ifDescr.1 : DISPLAY STRING- (ascii):
PIX Firewall 'outside' interface
interfaces.ifTable.ifEntry.ifDescr.2 : DISPLAY STRING- (ascii):
PIX Firewall 'inside' interface
interfaces.ifTable.ifEntry.ifDescr.3 : DISPLAY STRING- (ascii):
PIX Firewall 'intf2' interface
interfaces.ifTable.ifEntry.ifType.1 : INTEGER: ethernet-csmacd
interfaces.ifTable.ifEntry.ifType.2 : INTEGER: ethernet-csmacd
interfaces.ifTable.ifEntry.ifType.3 : INTEGER: ethernet-csmacd
interfaces.ifTable.ifEntry.ifMtu.1 : INTEGER: 1500
interfaces.ifTable.ifEntry.ifMtu.2 : INTEGER: 1500
interfaces.ifTable.ifEntry.ifMtu.3 : INTEGER: 1500
interfaces.ifTable.ifEntry.ifSpeed.1 : Gauge32: 10000000
interfaces.ifTable.ifEntry.ifSpeed.2 : Gauge32: 10000000
interfaces.ifTable.ifEntry.ifSpeed.3 : Gauge32: 10000000
interfaces.ifTable.ifEntry.ifPhysAddress.1 : OCTET STRING-
(hex): length = 60: 00 50 54 fe ea 30 -- -- -- -- -- -- -- -- -- -- -
.PT..0..........
interfaces.ifTable.ifEntry.ifPhysAddress.2 : OCTET STRING- (hex): length = 6
     0: 00 50 54 fe ea 31 -- -- -- -- -- -- -- -- -- -- -
.PT..1..........
interfaces.ifTable.ifEntry.ifPhysAddress.3 : OCTET STRING- (hex): length = 6
     0: 00902742 fb be -- -- -- -- -- -- -- -- -- --
..'B............
interfaces.ifTable.ifEntry.ifAdminStatus.1 : INTEGER: up
interfaces.ifTable.ifEntry.ifAdminStatus.2 : INTEGER: up
interfaces.ifTable.ifEntry.ifAdminStatus.3 : INTEGER: down
interfaces.ifTable.ifEntry.ifOperStatus.1 : INTEGER: up
interfaces.ifTable.ifEntry.ifOperStatus.2 : INTEGER: up
interfaces.ifTable.ifEntry.ifOperStatus.3 : INTEGER: down
interfaces.ifTable.ifEntry.ifLastChange.1 : Timeticks: (6630200) 18:25:02.00
interfaces.ifTable.ifEntry.ifLastChange.2 : Timeticks: (6630200) 18:25:02.00
interfaces.ifTable.ifEntry.ifLastChange.3 : Timeticks: (6630200) 18:25:02.00
interfaces.ifTable.ifEntry.ifInOctets.1 : Counter: 0
interfaces.ifTable.ifEntry.ifInOctets.2 : Counter: 19120151
interfaces.ifTable.ifEntry.ifInOctets.3 : Counter: 0
interfaces.ifTable.ifEntry.ifInUcastPkts.1 : Counter: 0
interfaces.ifTable.ifEntry.ifInUcastPkts.2 : Counter: 1180
interfaces.ifTable.ifEntry.ifInUcastPkts.3 : Counter: 0
interfaces.ifTable.ifEntry.ifInNUcastPkts.1 : Counter: 0
interfaces.ifTable.ifEntry.ifInNUcastPkts.2 : Counter: 246915
interfaces.ifTable.ifEntry.ifInNUcastPkts.3 : Counter: 0
interfaces.ifTable.ifEntry.ifInDiscards.1 : Counter: 0
interfaces.ifTable.ifEntry.ifInDiscards.2 : Counter: 0
interfaces.ifTable.ifEntry.ifInDiscards.3 : Counter: 0
interfaces.ifTable.ifEntry.ifInErrors.1 : Counter: 0
interfaces.ifTable.ifEntry.ifInErrors.2 : Counter: 0
interfaces.ifTable.ifEntry.ifInErrors.3 : Counter: 0
interfaces.ifTable.ifEntry.ifOutOctets.1 : Counter: 60
interfaces.ifTable.ifEntry.ifOutOctets.2 : Counter: 187929
interfaces.ifTable.ifEntry.ifOutOctets.3 : Counter: 0
interfaces.ifTable.ifEntry.ifOutUcastPkts.1 : Counter: 1
interfaces.ifTable.ifEntry.ifOutUcastPkts.2 : Counter: 2382
interfaces.ifTable.ifEntry.ifOutUcastPkts.3 : Counter: 0
interfaces.ifTable.ifEntry.ifOutNUcastPkts.1 : Counter: 0
interfaces.ifTable.ifEntry.ifOutNUcastPkts.2 : Counter: 0
```
interfaces.ifTable.ifEntry.ifOutNUcastPkts.3 : Counter: 0 interfaces.ifTable.ifEntry.ifOutDiscards.1 : Counter: 0 interfaces.ifTable.ifEntry.ifOutDiscards.2 : Counter: 0 interfaces.ifTable.ifEntry.ifOutDiscards.3 : Counter: 0 interfaces.ifTable.ifEntry.ifOutErrors.1 : Counter: 0 interfaces.ifTable.ifEntry.ifOutErrors.2 : Counter: 0 interfaces.ifTable.ifEntry.ifOutErrors.3 : Counter: 0 interfaces.ifTable.ifEntry.ifSpecific.1 : OBJECT IDENTIFIER: .ccitt.zeroDotZero interfaces.ifTable.ifEntry.ifSpecific.2 : OBJECT IDENTIFIER: .ccitt.zeroDotZero interfaces.ifTable.ifEntry.ifSpecific.3 : OBJECT IDENTIFIER: .ccitt.zeroDotZero ip.ipAddrTable.ipAddrEntry.ipAdEntAddr.212.3.3.1 : IpAddress: 212.3.3.1 ip.ipAddrTable.ipAddrEntry.ipAdEntAddr.10.48.66.47 : IpAddress: 10.48.66.47 ip.ipAddrTable.ipAddrEntry.ipAdEntAddr.127.0.0.1 : IpAddress: 127.0.0.1 ip.ipAddrTable.ipAddrEntry.ipAdEntIfIndex.212.3.3.1 : INTEGER: 1 ip.ipAddrTable.ipAddrEntry.ipAdEntIfIndex.10.48.66.47 : INTEGER: 2 ip.ipAddrTable.ipAddrEntry.ipAdEntIfIndex.127.0.0.1 : INTEGER: 3 ip.ipAddrTable.ipAddrEntry.ipAdEntNetMask.212.3.3.1 : IpAddress: 255.255.255.0 ip.ipAddrTable.ipAddrEntry.ipAdEntNetMask.10.48.66.47 : IpAddress: 255.255.254.0 ip.ipAddrTable.ipAddrEntry.ipAdEntNetMask.127.0.0.1 : IpAddress: 255.255.255.255 ip.ipAddrTable.ipAddrEntry.ipAdEntBcastAddr.212.3.3.1 : INTEGER: 0 ip.ipAddrTable.ipAddrEntry.ipAdEntBcastAddr.10.48.66.47 : INTEGER: 0 ip.ipAddrTable.ipAddrEntry.ipAdEntBcastAddr.127.0.0.1 : INTEGER: 0 ip.ipAddrTable.ipAddrEntry.ipAdEntReasmMaxSize.212.3.3.1 : INTEGER: 65535 ip.ipAddrTable.ipAddrEntry.ipAdEntReasmMaxSize.10.48.66.47 : INTEGER: 65535 ip.ipAddrTable.ipAddrEntry.ipAdEntReasmMaxSize.127.0.0.1 : INTEGER: 65535 cisco.ciscoMgmt.ciscoMemoryPoolMIB.ciscoMemoryPoolObjects. ciscoMemoryPoolTable.ciscoMemoryPoolEntry.ciscoMemoryPoolName.1 : DISPLAY STRING- (ascii): PIX system memory cisco.ciscoMgmt.ciscoMemoryPoolMIB.ciscoMemoryPoolObjects. ciscoMemoryPoolTable.ciscoMemoryPoolEntry.ciscoMemoryPoolAlternate.1 : INTEGER: 0 cisco.ciscoMgmt.ciscoMemoryPoolMIB.ciscoMemoryPoolObjects. ciscoMemoryPoolTable.ciscoMemoryPoolEntry.ciscoMemoryPoolValid.1 : INTEGER: true cisco.ciscoMgmt.ciscoMemoryPoolMIB.ciscoMemoryPoolObjects. ciscoMemoryPoolTable.ciscoMemoryPoolEntry.ciscoMemoryPoolUsed.1 : Gauge32: 21430272 cisco.ciscoMgmt.ciscoMemoryPoolMIB.ciscoMemoryPoolObjects. ciscoMemoryPoolTable.ciscoMemoryPoolEntry.ciscoMemoryPoolFree.1 : Gauge32: 12124160 cisco.ciscoMgmt.ciscoMemoryPoolMIB.ciscoMemoryPoolObjects. ciscoMemoryPoolTable.ciscoMemoryPoolEntry.ciscoMemoryPoolLargestFree.1 : Gauge32: 0 cisco.ciscoMgmt.ciscoProcessMIB.ciscoProcessMIBObjects.cpmCPU. cpmCPUTotalTable.cpmCPUTotalEntry.cpmCPUTotalPhysicalIndex.1 : INTEGER: 0 cisco.ciscoMgmt.ciscoProcessMIB.ciscoProcessMIBObjects.cpmCPU. cpmCPUTotalTable.cpmCPUTotalEntry.cpmCPUTotal5sec.1 : Gauge32: 0 cisco.ciscoMgmt.ciscoProcessMIB.ciscoProcessMIBObjects.cpmCPU. cpmCPUTotalTable.cpmCPUTotalEntry.cpmCPUTotal1min.1 : Gauge32: 0 cisco.ciscoMgmt.ciscoProcessMIB.ciscoProcessMIBObjects.cpmCPU. cpmCPUTotalTable.cpmCPUTotalEntry.cpmCPUTotal5min.1 : Gauge32: 0 cisco.ciscoMgmt.ciscoFirewallMIB.ciscoFirewallMIBObjects.cfwSystem.

cfwStatus.cfwHardwareStatusTable.cfwHardwareStatusEntry.cfwHardwareInformation. 6 : OCTET STRING- (ascii): cisco.ciscoMgmt.ciscoFirewallMIB.ciscoFirewallMIBObjects.cfwSystem. cfwStatus.cfwHardwareStatusTable.cfwHardwareStatusEntry.cfwHardwareInformation. 7 : OCTET STRING- (ascii): cisco.ciscoMgmt.ciscoFirewallMIB.ciscoFirewallMIBObjects.cfwSystem. cfwStatus.cfwHardwareStatusTable.cfwHardwareStatusEntry.cfwHardwareStatusValue. 6 : INTEGER: 0 cisco.ciscoMgmt.ciscoFirewallMIB.ciscoFirewallMIBObjects.cfwSystem. cfwStatus.cfwHardwareStatusTable.cfwHardwareStatusEntry.cfwHardwareStatusValue. 7 : INTEGER: 0 cisco.ciscoMgmt.ciscoFirewallMIB.ciscoFirewallMIBObjects.cfwSystem. cfwStatus.cfwHardwareStatusTable.cfwHardwareStatusEntry.cfwHardwareStatusDetail. 6 : OCTET STRING- (ascii): Failover Off cisco.ciscoMgmt.ciscoFirewallMIB.ciscoFirewallMIBObjects.cfwSystem. cfwStatus.cfwHardwareStatusTable.cfwHardwareStatusEntry.cfwHardwareStatusDetail. 7 : OCTET STRING- (ascii): Failover Off cisco.ciscoMgmt.ciscoFirewallMIB.ciscoFirewallMIBObjects.cfwSystem. cfwStatistics.cfwBufferStatsTable.cfwBufferStatsEntry.cfwBufferStatInformation. 4.3 : OCTET STRING- (ascii): maximum number of allocated 4 byte blocks cisco.ciscoMgmt.ciscoFirewallMIB.ciscoFirewallMIBObjects.cfwSystem. cfwStatistics.cfwBufferStatsTable.cfwBufferStatsEntry.cfwBufferStatInformation. 4.5 : OCTET STRING- (ascii): fewest 4 byte blocks available since system startup cisco.ciscoMgmt.ciscoFirewallMIB.ciscoFirewallMIBObjects.cfwSystem. cfwStatistics.cfwBufferStatsTable.cfwBufferStatsEntry.cfwBufferStatInformation. 4.8 : OCTET STRING- (ascii): current number of available 4 byte blocks cisco.ciscoMgmt.ciscoFirewallMIB.ciscoFirewallMIBObjects.cfwSystem. cfwStatistics.cfwBufferStatsTable.cfwBufferStatsEntry.cfwBufferStatInformation. 80.3 : OCTET STRING- (ascii): maximum number of allocated 80 byte blocks cisco.ciscoMgmt.ciscoFirewallMIB.ciscoFirewallMIBObjects.cfwSystem. cfwStatistics.cfwBufferStatsTable.cfwBufferStatsEntry.cfwBufferStatInformation. 80.5 : OCTET STRING- (ascii): fewest 80 byte blocks available since system startup cisco.ciscoMgmt.ciscoFirewallMIB.ciscoFirewallMIBObjects.cfwSystem. cfwStatistics.cfwBufferStatsTable.cfwBufferStatsEntry.cfwBufferStatInformation. 80.8 : OCTET STRING- (ascii): current number of available 80 byte blocks cisco.ciscoMgmt.ciscoFirewallMIB.ciscoFirewallMIBObjects.cfwSystem. cfwStatistics.cfwBufferStatsTable.cfwBufferStatsEntry.cfwBufferStatInformation. 256.3 : OCTET STRING- (ascii): maximum number of allocated 256 byte blocks cisco.ciscoMgmt.ciscoFirewallMIB.ciscoFirewallMIBObjects.cfwSystem. cfwStatistics.cfwBufferStatsTable.cfwBufferStatsEntry.cfwBufferStatInformation. 256.5 : OCTET STRING- (ascii): fewest 256 byte blocks available since system startup cisco.ciscoMgmt.ciscoFirewallMIB.ciscoFirewallMIBObjects.cfwSystem. cfwStatistics.cfwBufferStatsTable.cfwBufferStatsEntry.cfwBufferStatInformation. 256.8 : OCTET STRING- (ascii): current number of available 256 byte blocks cisco.ciscoMgmt.ciscoFirewallMIB.ciscoFirewallMIBObjects.cfwSystem. cfwStatistics.cfwBufferStatsTable.cfwBufferStatsEntry.cfwBufferStatInformation. 1550.3 : OCTET STRING- (ascii): maximum number of allocated 1550 byte blocks cisco.ciscoMgmt.ciscoFirewallMIB.ciscoFirewallMIBObjects.cfwSystem. cfwStatistics.cfwBufferStatsTable.cfwBufferStatsEntry.cfwBufferStatInformation. 1550.5 : OCTET STRING- (ascii): fewest 1550 byte blocks available since system startup cisco.ciscoMgmt.ciscoFirewallMIB.ciscoFirewallMIBObjects.cfwSystem. cfwStatistics.cfwBufferStatsTable.cfwBufferStatsEntry.cfwBufferStatInformation. 1550.8 : OCTET STRING- (ascii): current number of available 1550 byte blocks cisco.ciscoMgmt.ciscoFirewallMIB.ciscoFirewallMIBObjects.cfwSystem. cfwStatistics.cfwBufferStatsTable.cfwBufferStatsEntry.cfwBufferStatValue. 4.3 : Gauge32: 1600 cisco.ciscoMgmt.ciscoFirewallMIB.ciscoFirewallMIBObjects.cfwSystem. cfwStatistics.cfwBufferStatsTable.cfwBufferStatsEntry.cfwBufferStatValue. 4.5 : Gauge32: 1599

cisco.ciscoMgmt.ciscoFirewallMIB.ciscoFirewallMIBObjects.cfwSystem.

cfwStatistics.cfwBufferStatsTable.cfwBufferStatsEntry.cfwBufferStatValue. 4.8 : Gauge32: 1600 cisco.ciscoMgmt.ciscoFirewallMIB.ciscoFirewallMIBObjects.cfwSystem. cfwStatistics.cfwBufferStatsTable.cfwBufferStatsEntry.cfwBufferStatValue. 80.3 : Gauge32: 400 cisco.ciscoMgmt.ciscoFirewallMIB.ciscoFirewallMIBObjects.cfwSystem. cfwStatistics.cfwBufferStatsTable.cfwBufferStatsEntry.cfwBufferStatValue. 80.5 : Gauge32: 374 cisco.ciscoMgmt.ciscoFirewallMIB.ciscoFirewallMIBObjects.cfwSystem. cfwStatistics.cfwBufferStatsTable.cfwBufferStatsEntry.cfwBufferStatValue. 80.8 : Gauge32: 400 cisco.ciscoMgmt.ciscoFirewallMIB.ciscoFirewallMIBObjects.cfwSystem. cfwStatistics.cfwBufferStatsTable.cfwBufferStatsEntry.cfwBufferStatValue. 256.3 : Gauge32: 500 cisco.ciscoMgmt.ciscoFirewallMIB.ciscoFirewallMIBObjects.cfwSystem. cfwStatistics.cfwBufferStatsTable.cfwBufferStatsEntry.cfwBufferStatValue. 256.5 : Gauge32: 498 cisco.ciscoMgmt.ciscoFirewallMIB.ciscoFirewallMIBObjects.cfwSystem. cfwStatistics.cfwBufferStatsTable.cfwBufferStatsEntry.cfwBufferStatValue. 256.8 : Gauge32: 500 cisco.ciscoMgmt.ciscoFirewallMIB.ciscoFirewallMIBObjects.cfwSystem. cfwStatistics.cfwBufferStatsTable.cfwBufferStatsEntry.cfwBufferStatValue. 1550.3 : Gauge32: 1252 cisco.ciscoMgmt.ciscoFirewallMIB.ciscoFirewallMIBObjects.cfwSystem. cfwStatistics.cfwBufferStatsTable.cfwBufferStatsEntry.cfwBufferStatValue. 1550.5 : Gauge32: 865 cisco.ciscoMgmt.ciscoFirewallMIB.ciscoFirewallMIBObjects.cfwSystem. cfwStatistics.cfwBufferStatsTable.cfwBufferStatsEntry.cfwBufferStatValue. 1550.8 : Gauge32: 867 cisco.ciscoMgmt.ciscoFirewallMIB.ciscoFirewallMIBObjects.cfwSystem. cfwStatistics.cfwConnectionStatTable.cfwConnectionStatEntry. cfwConnectionStatDescription.40.6 : OCTET STRING- (ascii): number of connections currently in use by the entire firewall cisco.ciscoMgmt.ciscoFirewallMIB.ciscoFirewallMIBObjects.cfwSystem. cfwStatistics.cfwConnectionStatTable.cfwConnectionStatEntry. cfwConnectionStatDescription.40.7 : OCTET STRING- (ascii): highest number of connections in use at any one time since system startup cisco.ciscoMgmt.ciscoFirewallMIB.ciscoFirewallMIBObjects.cfwSystem. cfwStatistics.cfwConnectionStatTable.cfwConnectionStatEntry. cfwConnectionStatCount.40.6 : Counter: 0 cisco.ciscoMgmt.ciscoFirewallMIB.ciscoFirewallMIBObjects.cfwSystem. cfwStatistics.cfwConnectionStatTable.cfwConnectionStatEntry. cfwConnectionStatCount.40.7 : Counter: 0 cisco.ciscoMgmt.ciscoFirewallMIB.ciscoFirewallMIBObjects.cfwSystem. cfwStatistics.cfwConnectionStatTable.cfwConnectionStatEntry. cfwConnectionStatValue.40.6 : Gauge 32: 0 cisco.ciscoMgmt.ciscoFirewallMIB.ciscoFirewallMIBObjects.cfwSystem. cfwStatistics.cfwConnectionStatTable.cfwConnectionStatEntry. cfwConnectionStatValue.40.7 : Gauge32: 0 End of MIB View.

## <span id="page-13-0"></span>建立TAC案例時要收集的資訊

完成本文檔中的故障排除步驟後,如果您仍需要幫助,並 且希望使用Cisco TAC建立案例,請確保包含此資訊以對 PIX防火牆進行故障排除。

- **•問題描述和相關拓撲詳細資訊**
- 開啟案例之前執行的故障排除
- show tech-support命令的輸出
- 使用logging buffered debugging命令運行後show log命令的輸出,或顯示問題的控制檯捕獲(如果可用 )

將收集的資料以非壓縮純文字檔案格式(.txt)附加到您的案 例。 您可以使[用TAC服務請求工具](//tools.cisco.com/ServiceRequestTool/create/launch.do) ( 僅限註冊客戶 ) 將資 訊上傳到您的案件。 如果您無法訪問案件查詢工具,可以 將電子郵件附件中的資訊傳送到[attach@cisco.com,](mailto:attach@cisco.com)並將 案例編號填寫在郵件主題行。

# <span id="page-14-0"></span>相關資訊

- [Cisco Secure PIX防火牆命令參考](//www.cisco.com/en/US/products/hw/vpndevc/ps2030/products_tech_note09186a0080094885.shtml?referring_site=bodynav)
- [Cisco PIX防火牆軟體產品支援](//www.cisco.com/en/US/products/sw/secursw/ps2120/tsd_products_support_series_home.html?referring_site=bodynav)
- [要求建議\(RFC\)](http://www.ietf.org/rfc.html?referring_site=bodynav)
- [技術支援與文件 Cisco Systems](//www.cisco.com/cisco/web/support/index.html?referring_site=bodynav)